# **QUICK START GUIDE**

Before you start programming the system with the help of this quick start guide, the system must be mounted and wired according to the mounting instructions and wiring diagram supplied with the device. Please follow the steps below:

**1.)** Make everything you need ready to mount the devices as described in the mounting instructions supplied with the devices.

**2.)** Wiring

**Do not connect the system to the mains yet! The electrical connection of the system can only be carried out by a specialist!**

**The electrical connection of the system can only be carried out** by a specialist!

The *ekey home CP DRM* displays the language selection

Connect the wires as described in the ekey home wiring diagram supplied with the devices.

**3.)** Check the wiring.

The function of the finger scanner is to capture and analyze the image of your finger, and then compare it with a reference template. Which part of your finger should be captured

**4.)** Conclude mounting the devices. Close all the device housings which you have had to open in order to be able to proceed with the wiring.

### **5.) Read carefully the following chapter**

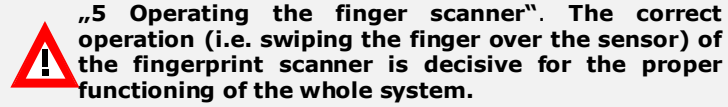

**6.)** Connect the power supply to the mains.

 Let us now look at where you should place your fingers and at which speed you should move them across the sensor, so that the "pictures" of your fingers are perfect.

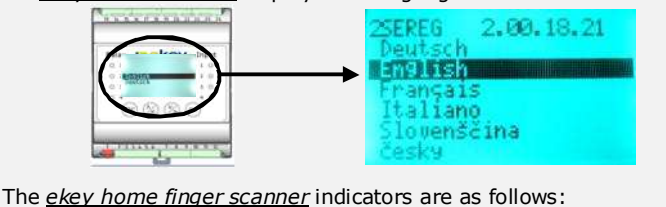

**7.)** Now start at point **A: INITIALIZING THE DEVICES** of "Programming the system"**.**

A finger scanner works like a camera. It makes a picture of the bottom side, the papillary lines, of your finger´s third phalanx. However, this picture must be of good quality, so that physical access can be granted whenever necessary.

Imagine you wish to make a picture of someone, and this person

- keeps fidgetting  $\mathbf{R}$
- $\mathbf{C}$ runs by and you try to make a picture of him at that exact moment
- hides half of his face behind a tree  $\mathbf{c}$
- $\mathbf{C}$ etc. What do you think these pictures will look like? On some of the pictures you will not even be able to recognize the person.

helps keep the ...swiping" finger even. **5.4 What you should not do** 

The finger scanner works in the same way. The finger scanner can only read all the information contained in your finger, and consequently open your doors securely and reliably, if you move your finger down across the sensor evenly and in the right position.

The finger recess allows to place the finger correctly so that a finger picture of good quality can be captured. It actually is the control element and consists of **pin point - sensor – right and left recess edges.**

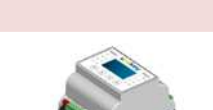

 and move it down across the sensor at the right speed. Ergonomically speaking the best fingers are the index, the middle finger and the ring finger. **The thumb and the little finger may** 

# **5.1 Function of the finger scanner**

# **5.3 Operating correctly the finger scanner**

Place the middle of your third phalanx directly on the finger recess **pin point**.

Lay your finger straight and flat on the finger recess.

Ideally, when positioning your finger on the finger recess, stretch the remaining fingers, holding them

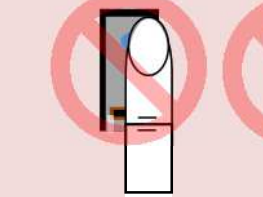

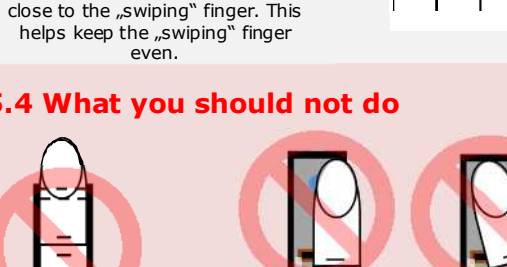

This quick start guide is not subject to updating. Subject to optical and technical updating. Subject to optical and technical<br>modifications, any liability for misprints<br>excluded excluded. **1 Note on this document**

# **IC COV** 5 Operating the finger scanner

take about

### **1-1,5 sec**.

If you swipe your finger too fast, then the status LED on the pin point will light up red.

 Do not modify the position of the finger phalanges during the swipe (e.g. by bending the third phalanx).

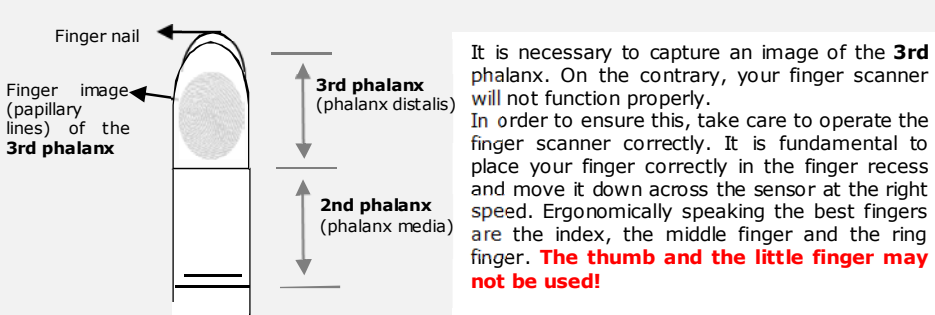

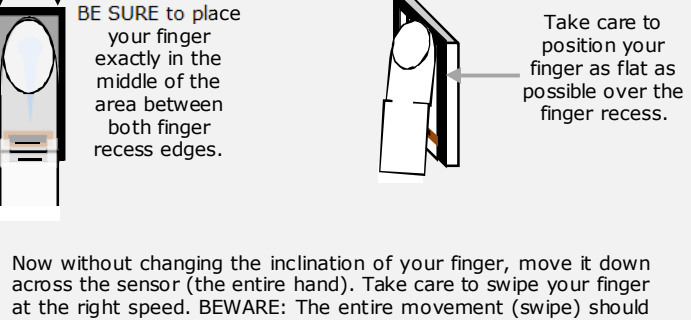

 $\equiv$ 

 There is no need to exert any **stronger pressure**. Move your finger across the sensor as if you would wipe bread crumbs off a table.

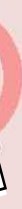

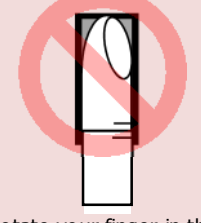

# **5.2 The finger recess – the control element**

Place your third phalanx higher than the pin point

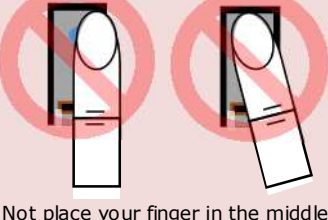

 $\equiv$ 

 of the finger recess, or not place it parallel to the finger recess edges.

Rotate your finger in the finger recess.

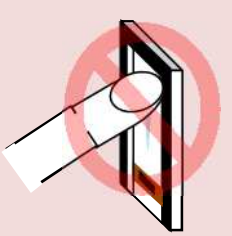

Place your finger at a too steep angle with the finger recess.

**If you move your finger across the finger scanner in one of the ways mentioned here, then the scanner will not be able to extract the information it needs about your finger image. It will therefore not function properly: Poor recognition performance:** You will have to swipe your

 finger several times across the sensor before being able to induce the door to open.**Reference templates cannot be saved:** You are not able to

save a finger in the system.

**speed>>** 

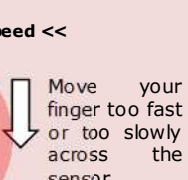

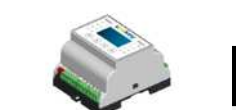

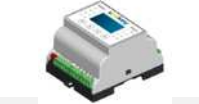

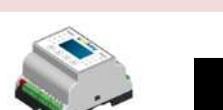

# sensor. **speed <<**

**6. Programming the system with the** *ekey home CP DRM*

The function of the *ekey home CP DRM* in *ekey home* is to program and parametrize the system. Using the

- **LCD** display and the
- $4 \text{ buttons}$ ,

you can

- register users and enroll their fingers **N**
- **R** delete users
- **R** enter the security code
- R. change the security code
- **S** change the relay switching times
- $\mathbf{R}$ reset to factory settings
- $\mathbf{C}$ …

The menu navigation is intuitive and very easy. You will find step-by-step detailed explanations of each specific menu function below.

### **6.1 Function of the control panel**

**6.2 Controls and their symbols** 

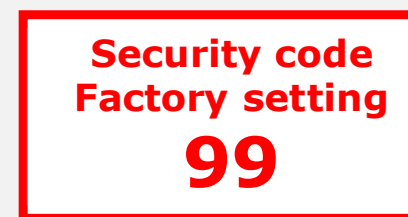

### **6.3 Programming the system**

Now start programming the system. **The menu sequences for each single function are explained below in this document.** Let us not forget to mention the security code. You need it in order to be able to make changes in the system. **The factory default setting for this code is 99. Change this code to another one of your choice as soon as you have started up the system.**

- The **OK** button allows you to register  $(\alpha k)$ values and move to the next menu level.
- The **down arrow** / **right arrow** button The **down arrow / right arrow** button<br>allows you set values and navigate in the menu.
- The **up arrow / left arrow** button allows you to set values and navigate in the menu.
- $(esc)$ The **ESC** button allows you to exit a menu level or to cancel entries.

The ekey home system consisting of <u>ekey home finger scanner</u>, <u>ekey home control panel</u> and<br><u>ekey power supply</u> is a biometric access control system available in different hardware makeups<br>and component combinations. It are then compared to the master templates saved in the finger scanner. To authenticate a finger<br>successfully, a certain degree of identicalness (threshold) has to be reached. Based on this, a given switching actuator is activated (relay output situated on the control panel). The system<br>has been primarily developed for opening front doors, apartment doors, garage doors, etc. in a<br>residential, corporate and limit

> The LCD display guides you through the menu, displays status information and allows you to

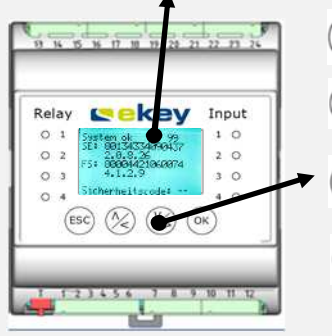

make specific settings.

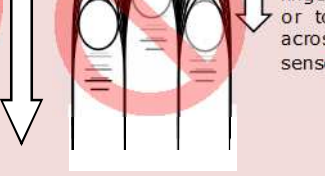

**ekey home CP DRM Access system with fingerprint scanning**  Europe's #1 orint access solutions

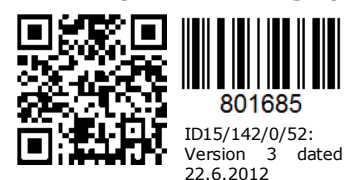

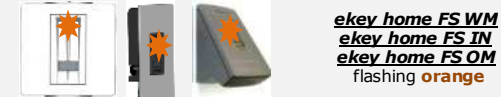

### **4 Start-up**

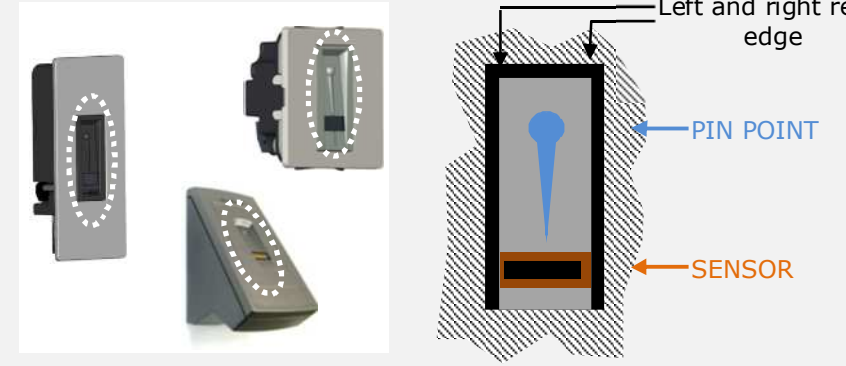

Left and right recess

position, and in accordance with the accompanying mounting ins truc tions and wiring diagrams .

- transferred to the operator / adminis trator / user:<br> **Notain the device is not operated, maintained and cleaned in accordance with the**<br> **COLOGYTY COLOGYTY COLOGYTY COLOGYTY COLOGYTY** respective manual.
	- $\mathbf{G}$ The device is used outside of the application area specified herein, e.g. in<br>automotive applications hazardous areas safety-critical applications (thereat to life automotive applications , hazardous areas, safety-critical applications (thereat to life
	- or physical condition). The operator carries out unauthorized changes on the devices.<br>The device ist not operated with the recommended voltage sup-
	- The device ist not operated with the recommended voltage supply (safety extra low voltage SELV).  $\mathbf{g}$
	- voltage SELV).<br>The system components are not connected electrically as stipulated in the<br>respective wiring diagram.

**2 Intended use** 

## **3 Product liability**

In the below listed cases, the security, the protection and the flawless operation of the device may be impaired. The liability for the operability of the equipment and its safe operation is transferred to the operator / administrator / user:

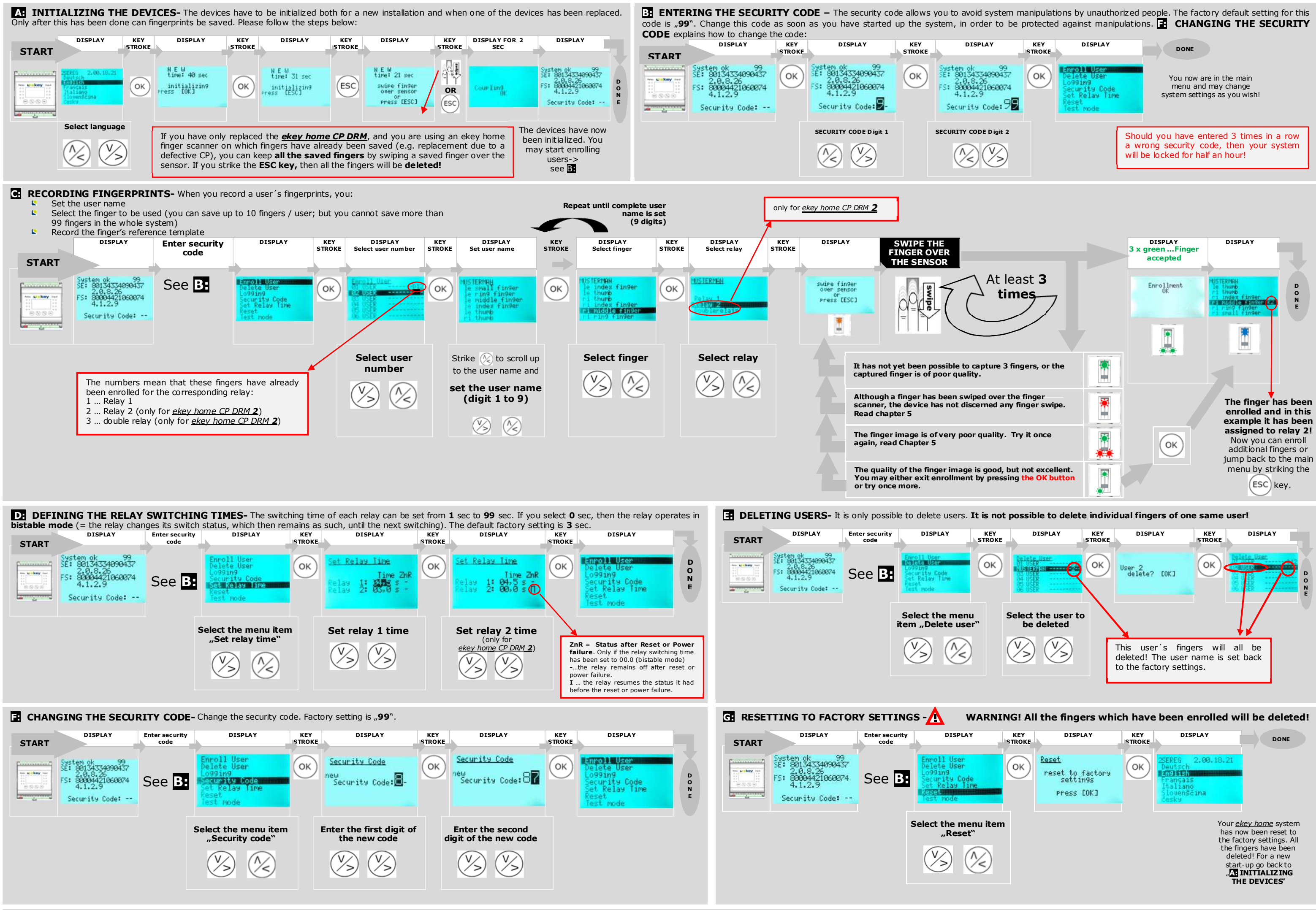

**H: PLEASE CHECK THE USER** 'S GUIDE ON OUR HOMEPAGE **www.ekey.net FOR ADDITIONAL MENU ITEMS.**